# **ADR\_PLUS Indicator Guidance v1.1**

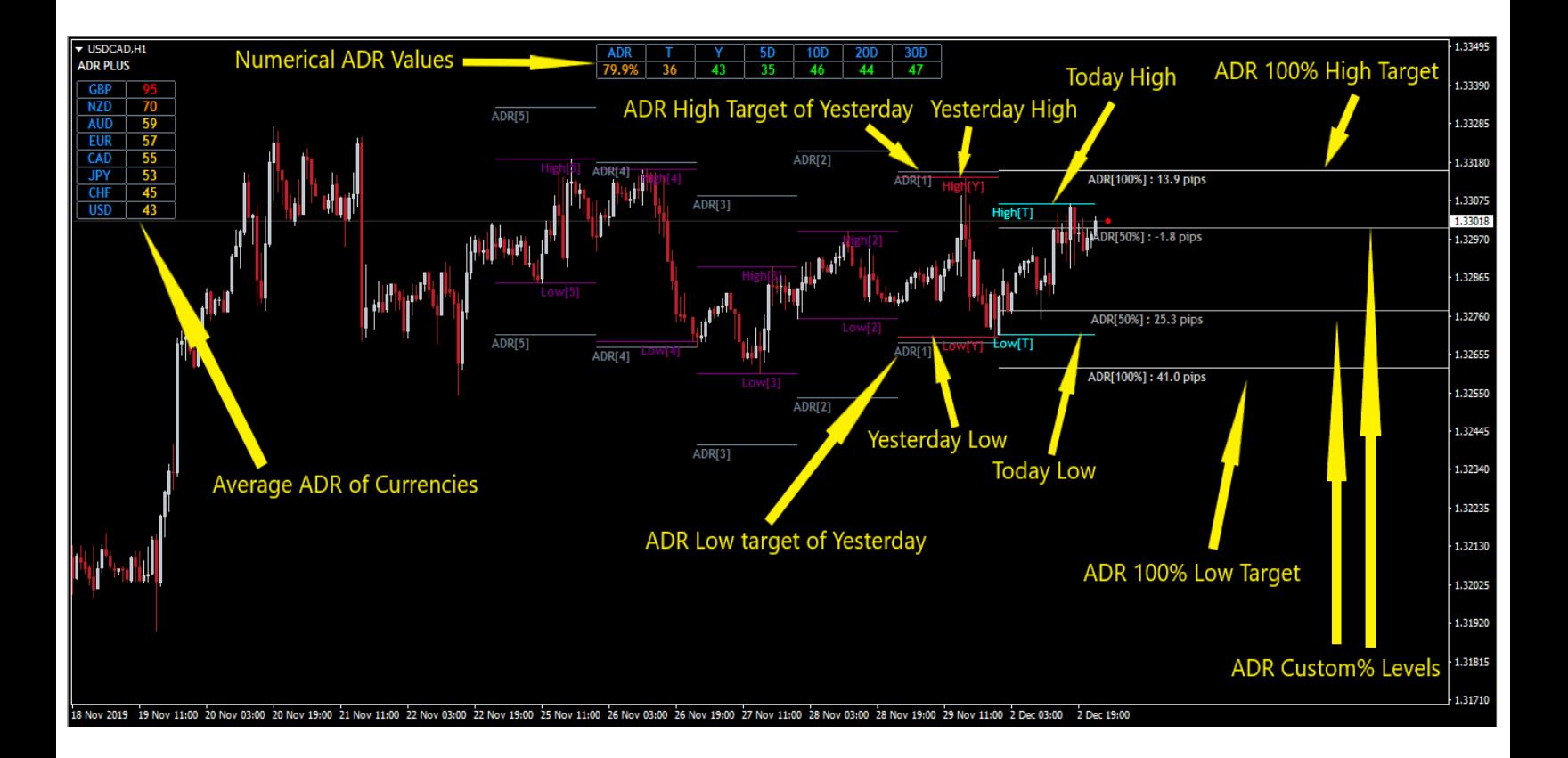

# **\_\_\_\_\_\_SYMBOL NUMERICAL ADR SETTINGS\_\_\_\_\_\_**

**Description: By enabling this section, Numerical values of Average Daily Range (ADR) for today, yesterday, 5 day, 10 day and any arbitrary periods will be shown.**

#### **Disable Numerical ADR:**

**Remove numerical adr values from the chart.**

#### **Window Number:**

**Number of a subwindow where numerical adr values is shown.**

#### **ADR Periods:**

**You can add as many as custom and arbitrary ADR Periods (separated by comma) here. add 0 for today, 1 for yesterday, 5 for '5 day' and so on.**

# **ADR Percent Calculation:**

**You can select ADR Percent Calculation formula here.**

#### **A,B,C Values:**

**Depending on 'ADR Percent Calculation' options, you must input at least 1 and at most 3 values in this input list (separated by comma) that these values must be present in 'ADR Periods' input list.**

**Example1: if you want ADR Percent be calculated based on ADR(20), select ADR(A) from "ADR Percent Calculation" and then input 20 in "A,B,C Values" input list.**

**Example2: if you want ADR Percent be calculated based on average of ADR(10) and ADR(20), select "Average of ADR(A) and ADR(B)" from "ADR Percent Calculation" and then input 10,20 in "A,B,C Values" input list.**

#### **Low ADR Percent:**

**If ADR Percent reaches to this value, the color of it changes to whatever is chosen on "Color of Low ADR Percent".**

### **High ADR Percent:**

**If ADR Percent reaches to this value, the color of it changes to whatever is chosen on "Color of High ADR Percent".**

# **\_\_\_\_\_\_CURRENCY AVERAGE ADR SETTINGS\_\_\_\_\_\_**

**Description: By enabling this section, Average ADR value of 8 major currency will be calculated and shown in chart. It calculates average adr of each currency by adding up adr values of symbols that contains currency on that pair and then divide it by the sum of number of symbols. Please note that calculation of Average ADR values are depends on "ADR Percent Calculation" and "A,B,C Values" in "NUMERICAL ADR SETTINGS". For example if you want Average ADR calculation will be done based on ADR(20), you must follow example1 in previous section of this guidance file.**

#### **Disable Average ADR:**

**Remove average adr of currencies from the chart.**

#### **Display Mode:**

**Display average ADR list as Vertical or Horizontal Table.**

#### **Sequence Mode:**

**Sort values of average ADR Table as Descending or Ascending mode.**

### **Low Average ADR Value:**

**If average adr value of any currency in list be lower than this value, it will be separated with any color is chosen on "Color of Low Average ADR".**

#### **High Average ADR Value:**

**If average adr value of any currency in list be higher than this value, it will be separated with any color is chosen on "Color of High Average ADR".**

# **\_\_\_\_\_\_\_\_VISUAL ADR SETTINGS\_\_\_\_\_\_\_\_**

**Description: By enabling this section, ADR and High & Low Levels of today and last days will be plotted as Lines on chart.**

# **Disable Visual ADR:**

**Remove all lines from the chart.**

# **Plot High and Low Periods:**

**Via this input list, you can define at most two values (separated by comma). the first value can be 0 for Today High and Low and the second value can be 1 or larger number to plot High and Low for Yesterday or more days. some example:**

- **0 draws High and Low of today only**
- **0,1 draws High and Low of today and yesterday**
- **0,5 draws High and Low of today and yesterday until 5 days ago**
- **9 draws High and Low of yesterday until 9 days ago (without today High and Low Levels)**

# **START POINT of High and Low Lines:**

**This setting contains 3 different options in a dropdown menu to define start point of high and low lines for today and yesterday levels only.**

# **END POINT of High and Low Lines:**

**This setting contains 3 different options in a dropdown menu to define end point of high and low lines for today and yesterday levels only.**

# **Bar's Number (Manual START POINT):**

**Define number of candle/bar if "Manually Adjust Bar's Number" selected in "START POINT of High and Low Lines" setting.**

# **Bar's Number (Manual END POINT):**

**Define number of candle/bar if "Manually Adjust Bar's Number" selected in "END POINT of High and Low Lines" setting.**

# **Plot ADR Periods:**

**Via this input list, you can define at most two values (separated by comma). the first value can be 0 for Today ADR Levels and the second value can be 1 or larger number to plot ADR Levels for Yesterday or more days. some example:**

- **0 draws ADR Levels of today only**
- **0,1 draws ADR Levels of today and yesterday**
- **0,5 draws ADR Levels of today and yesterday until 5 days ago**
- **9 draws ADR Levels of yesterday until 9 days ago (without today ADR Levels)**

#### **Plot ADR History:**

**This setting contains two option to draw ADR 100% OR ADR Custom% for past days only.**

#### **Plot ADR Today:**

**This setting contains three option to draw ADR 100% AND/OR ADR Custom% for today only.**

#### **ADR Custom Percent:**

**Define custom percent for ADR Custom%.**

# **START POINT of ADR Lines:**

**This setting contains 3 different options in a dropdown menu to define start point of ADR lines for today levels only.**

# **END POINT of ADR Lines:**

**This setting contains 3 different options in a dropdown menu to define end point of ADR lines for today levels only.**

# **Bar's Number (Manual START POINT):**

**Define number of candle/bar if "Manually Adjust Bar's Number" selected in "START POINT of ADR Lines" setting.**

# **Bar's Number (Manual END POINT):**

**Define number of candle/bar if "Manually Adjust Bar's Number" selected in "END POINT of ADR Lines" setting.**

#### **ADR Alert:**

**There are 4 options in this setting to enable or disable alerts for ADR 100% AND/OR ADR Custom%. Alert works when Price crosses ADR High Target from down to up or Price crosses ADR Low Target from up to down.**

# **Alert Once per Day:**

**Since set to true, Alert works once until end of day.**